## **USIIS User Documentation School Exemptions**

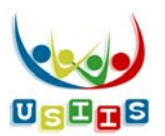

The **School Exemptions** screen displays with the patient's School Exemption History, if applicable.

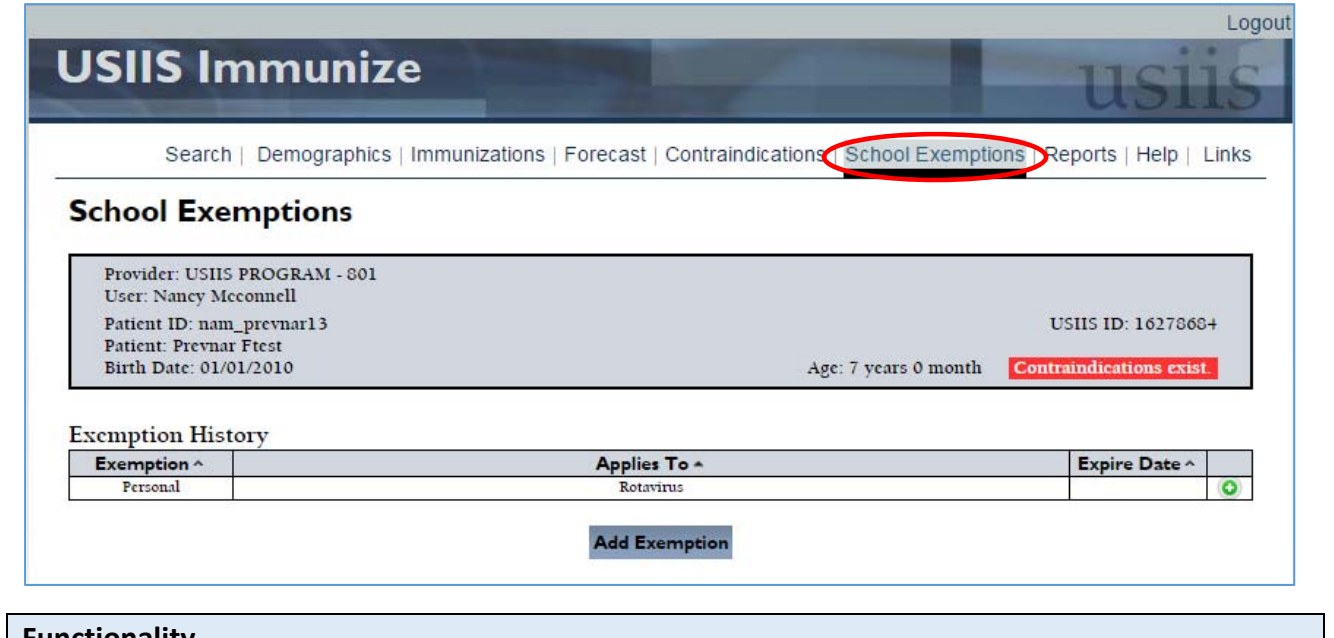

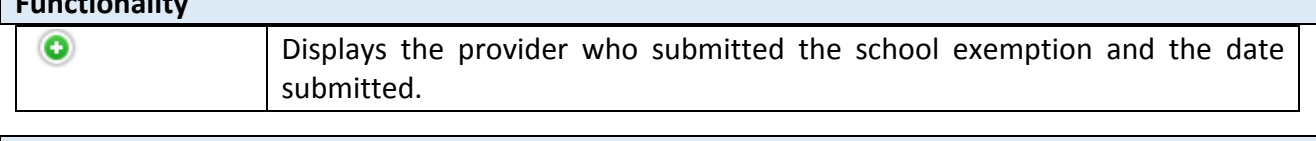

## **Buttons** Add Exemption  $\vert$  Select to enter a medical, personal or religious school exemption.

## **Add Exemption** entry

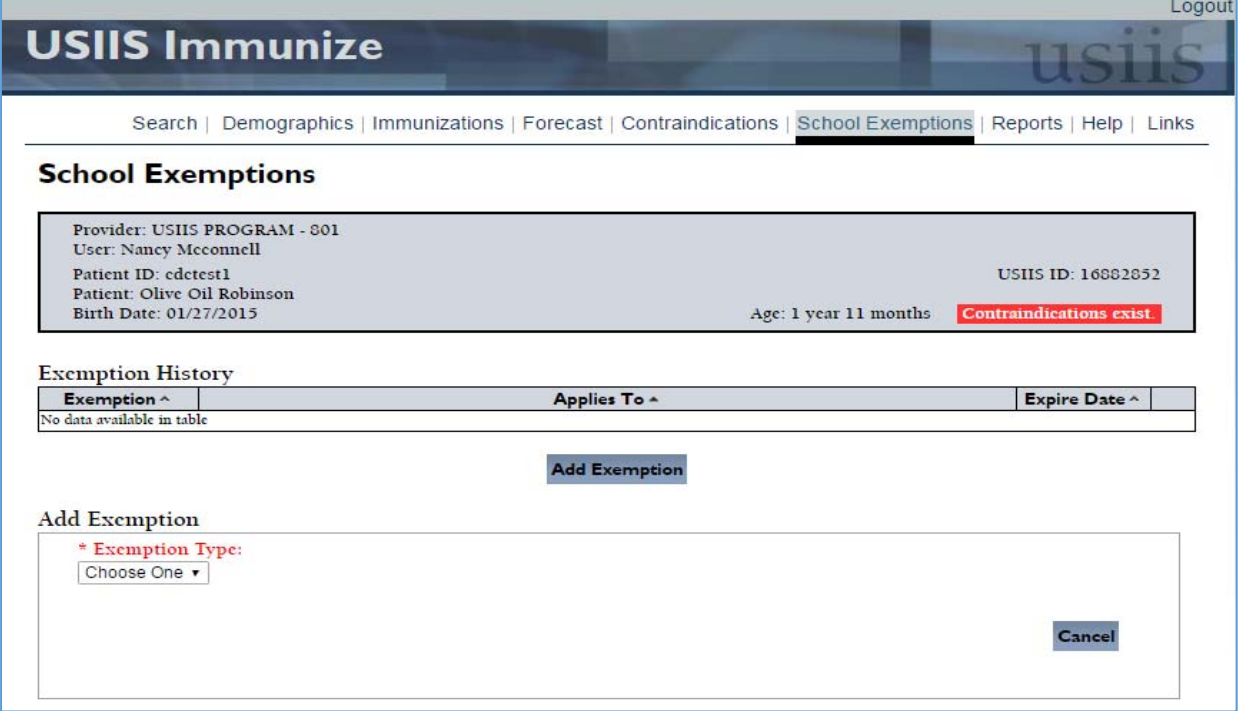

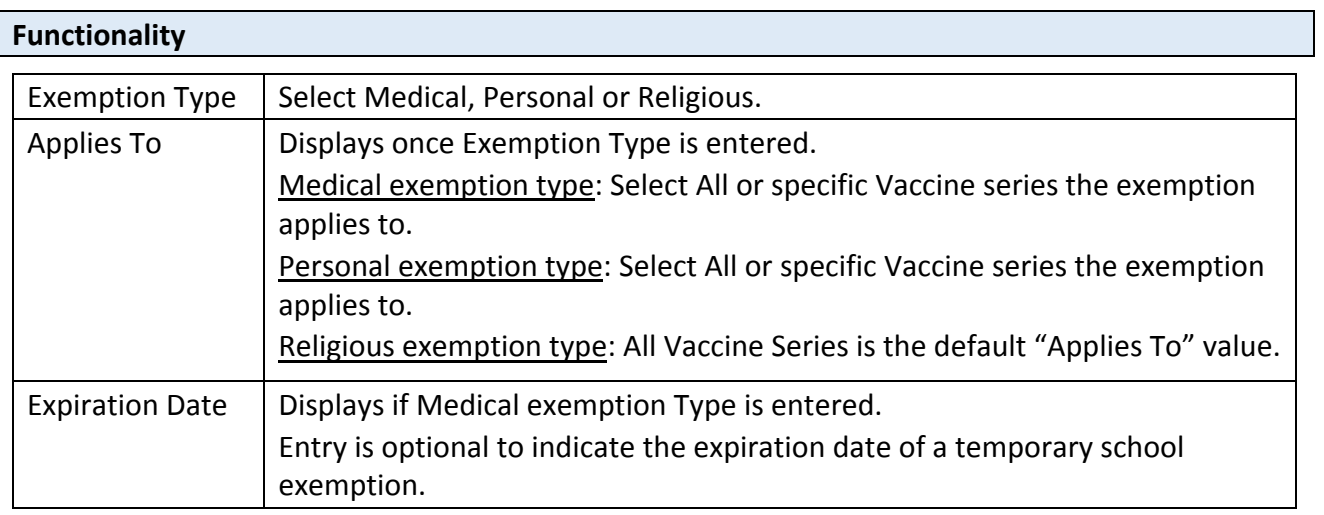

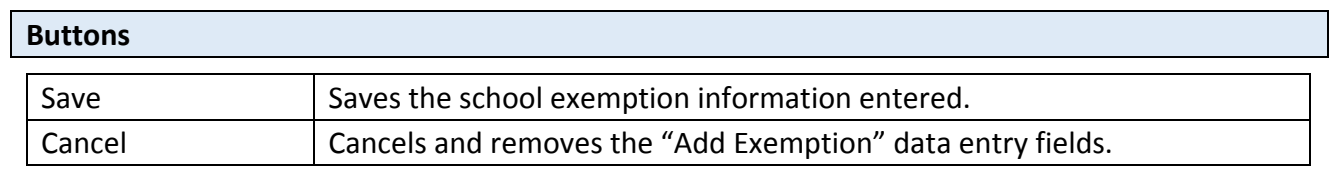